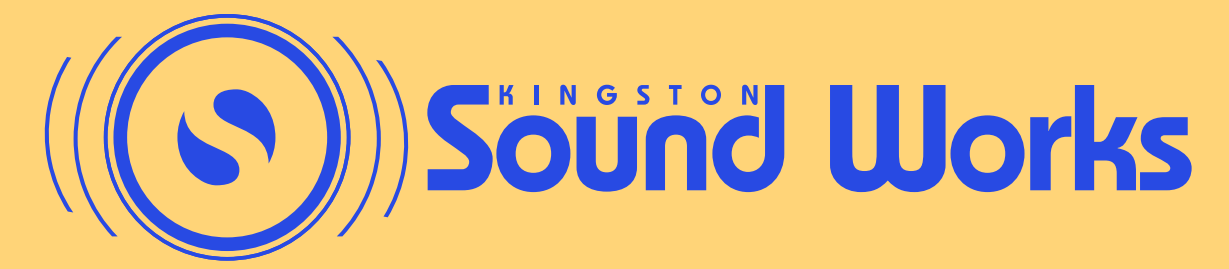

Powered Mixer - Front Controls

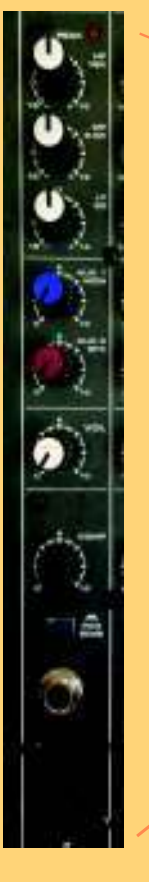

Adjust hi frequency Adjust mid frequency

Adjust low frequency

Set the monitor level

Add effect to this channel

Set the main level

Set compression level

Use the pad for high input signals

Dual input - accepts XLR or 1/4"

Switch between Stereo Mains mode and Mono Mains/Monitor mode

> Master level control for monitors

Master level control for mains

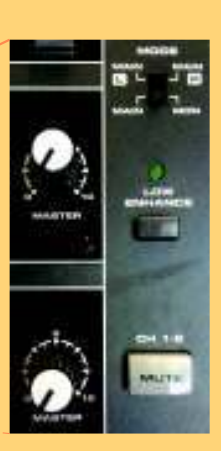

# Powered Mixer - Back Connections

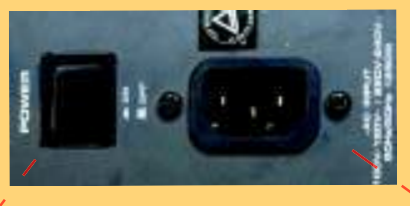

On/Off Switch Power Supply - connect to outlet

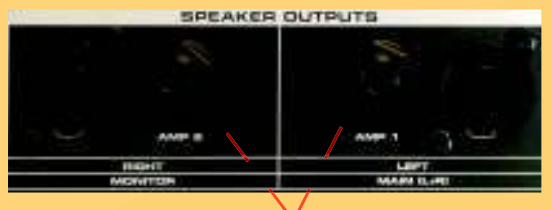

1/4 inch Output Speakon Output

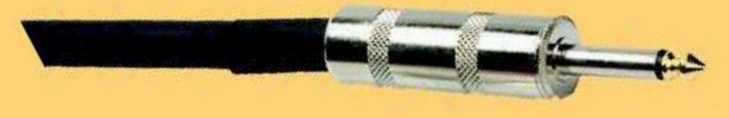

This speaker connection is called a "Speakon cable". The XML-910 has two speakon outputs. To connect the cable line up the large nub on the speakon with the female end of the XML-910. Insert the speakon, then twist clockwise. You will here the speakon click into place. To remove, pull the tab and rotate counter-clockwise

This speaker connection is called a "1/4 inch cable". The XML-910 has two 1/4" outputs. The cable plugs straight into the female end on the XML-910. Do not try to plug this into the centre of the speakon connection. To remove, pull straight back.

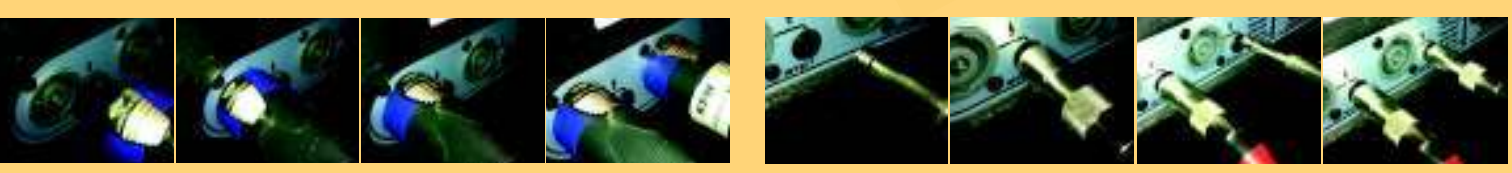

Step 1: Make sure the XML-910 is unplugged and turned off.

Step 2:

Using speakon or 1/4" speaker cables, connect the Amp 1 output of the XML-910 to the left speaker, then connect a speaker cable from the left speaker to the right speaker. Connect the Amp 2 output of the XML-910 to first monitor, then connect a speaker cable from the first to second monitor.

### Step 3:

Make sure that the master volume levels for mains (white dial - far right bottom) and monitors (white dial - far right top) are turned all the way down (as far as the dial will turn counter-clockwise). Make sure that all input channel main (white dial) and monitor (blue dial) levels are turned all the way down (fully counter-clockwise).

### Step 4:

Connect all input sources. Use the provided XLR cables to connect all microphones and DI boxes (plug a regular 1/4" patch cable from a keyboard or guitar into the DI box and then use an XLR cable to run from the DI box to the XML-910 channel input). Use the 1/8" - Dual 1/4", or the 1/8" - Dual RCA cable to connect a Lap Top, or other music source to a channel input.

Note: If you are using a microphone (such as a condenser mic) or DI box that requires phantom power to operate, make sure you plug into input channels 1-4 and that the phantom power switch is pressed in. The switch is located above the master volume dials for mains and monitors. Only channels 1-4 will receive phantom power.

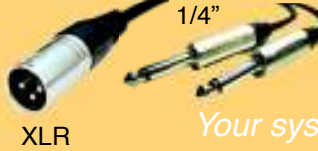

Step 5: Plug the XML-910 into an outlet and turn the power switch on

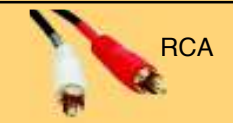

Step 6: Turn the Main master volume up to 3/4 (3 o'clock). While speaking into a mic or playing music from a Lap Top, slowly turn up the channel level (white dial) for the channel until the desired volume is reached. Adjust the EQ (light grey dials) as needed.

### Step 6:

Turn the Main and Monitor master volume up to 3/4 (3 o'clock).While speaking into a mic or playing music from a Lap Top, slowly turn up the channel level (white dial) for the channel until the desired volume is reached. Repeat this for the monitor level (blue dial). Adjust the EQ (light grey dials) as needed.

### Step 7:

If FX such as reverb or delay is desired, depress the "effect on" button. Rotate the effect selection dial to the effect wanted. Turn the master "to main" and/or "to mon" dials to desired level. Turn the individual FX level (red dial) up on the desired channel.

Step 8:

Adjust the 7 band graphic EQ for mains and monitors as needed to eliminate feedback or further tweak the overall sound.

Step 9:

Check that neither clip light is lighting up, and that the led meter does not go into the red level. If the level is clipping or going into the red, then lower the input channels main and/or monitor levels as need be. Consistently clipping the amp can severely damage both the XML-910 and the speakers.

## Step 2:

Using speakon or 1/4" speaker cables, connect the Amp 1 output of the XML-910 to the left speaker and the Amp 2 output of the XML-910 to the right speaker.